To register for the Workshop, go to: <a href="https://av-info.faa.gov/DsgReg/Sections.aspx">https://av-info.faa.gov/DsgReg/Sections.aspx</a>

click "Login"

## **NEW USER, FORGOT USER NAME or RESET PASSWORD:**

If you can't remember your user name, click on "forgot your user name" Enter your email address, then the system will send you your email with your user name.

- click "Forgot you Password? Click here."
- > enter username and click "Send me a new Password"
- > click "New User? Create Account Here"

#### TO REGISTER:

Login Attps://av-info.faa.gov/DsgReg/login.aspx ▼ 🔒 🗟 😽 🗶 🔼 Bing × Convert ▼ 🔂 Select 🖕 Favorites 🕍 📵 Schedule of Sections 🔊 REGIS 📆 AIR 130 - Sharepoint 🔊 City Pair Program (CPP) 🔊 FRAC Harris 🔣 Google Calendar 🚷 Google 🕍 myfaa Home 📵 RGL Home 🔊 RTCA 🔊 Web Slice Gallery 🕶 🕍 🔻 🔝 🕶 🚔 🔻 Page 🕶 Safety 🕶 Tools 🕶 🔞 🕶 Nansas City Marriott Down... @ Login **Federal Aviation** not logged in - Login Student Login Home - View Schedules Please Enter Your Username and Password: Login Create A User Profile Username: Helpful Links Login Contact Us Password: Forgot your Password? Click here. Forgot your Username? Click here. New User? Create Account Here WARNING: You are accessing a U.S. Government information system. This information system, including all related equipment, networks, and network devices, is provided for U.S. Government-authorized use only. Unauthorized or improper use of this system is prohibited, and may result in civil and criminal penalties, or administrative disciplinary action. The communications and data stored or transiting this system may be, for any lawful Government purpose, monitored, recorded, and subject to audit or investigation. By using this system, you understand and consent to such terms. FAA.gov Home | Privacy Policy | Web Policies & Notices | Contact Us Readers & Viewers: PDF Reader | MS Word Viewer | MS PowerPoint Viewer | MS Excel Viewer | WinZip

Q Local intranet | Protected Mode: Off

√a - €100% -

Accept Rules

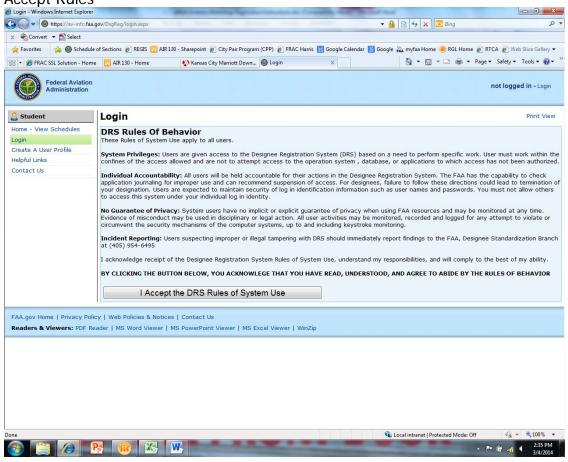

> click "Home - View Schedules"

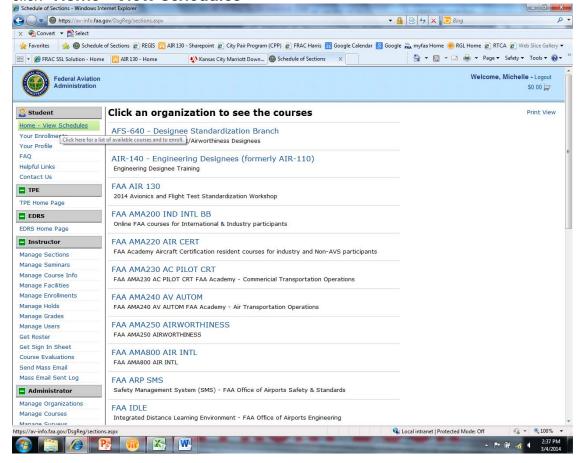

> click on "FAA AIR-130

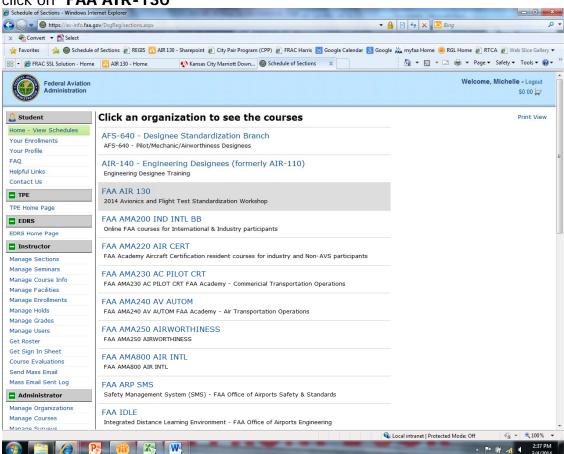

> click on "2014 Avionics and Flight Test Standardization Workshop"

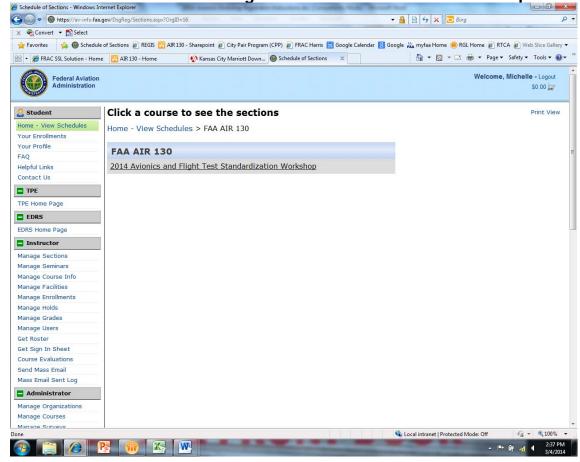

## > click on "Go to Section"

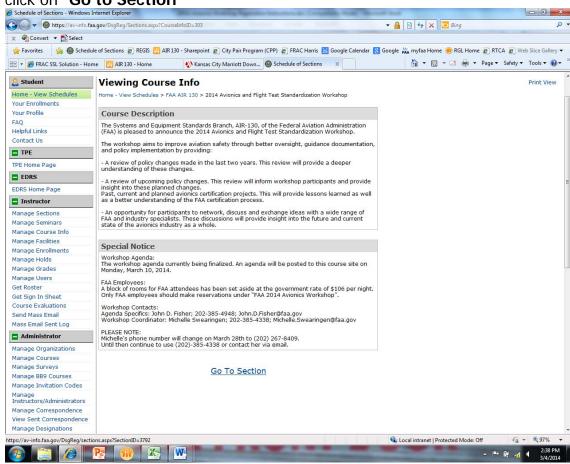

## > click "Enroll"

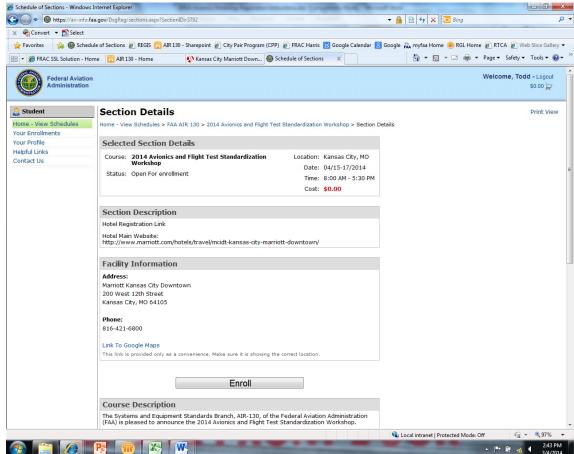

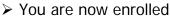

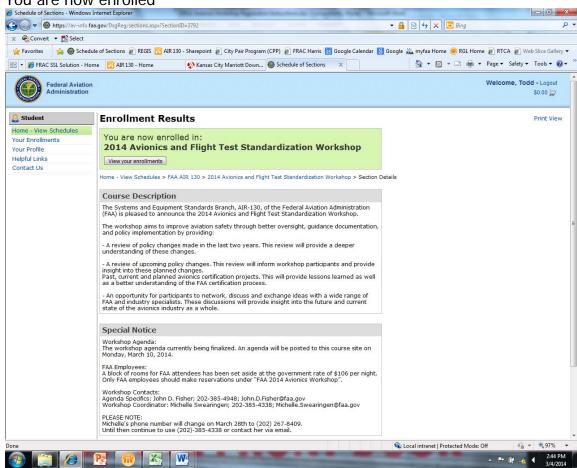

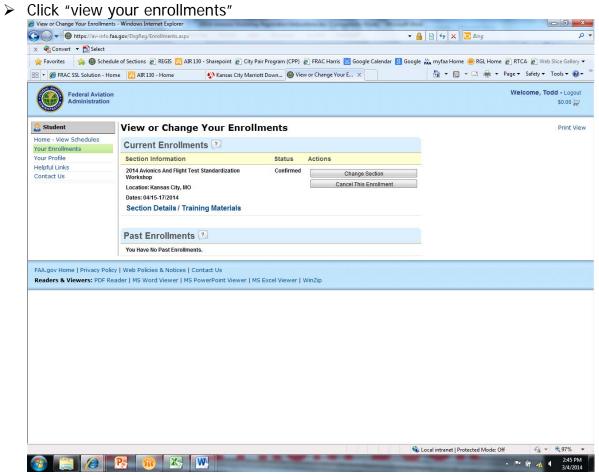

## **CANCEL A COURSE:**

- ➤ Go to <a href="http://av-info.faa.gov/DsgReg/">http://av-info.faa.gov/DsgReg/</a>
- ➤ Log in
- click "View/Change Enrollments"
- > click "Cancel" on the session you wish to cancel
- > click "Confirm Delete (Click only once)"

# **UPDATE or CORRECT YOUR PROFILE:**

- ➤ Go to <a href="http://av-info.faa.gov/DsgReg/">http://av-info.faa.gov/DsgReg/</a>
- ➤ Log in
- click "View/Edit/Create Profile"
- > click "Edit Profile" and update or correct your information
- click "Update"

Certificates links will be emailed after completing the seminar.